# **DM10 Quick Start Guide**

Version:1.0 Date:2018.11

## Appearance & Installation

### 1. Appearance

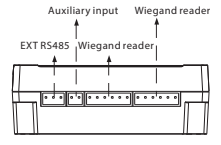

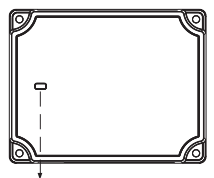

Indicator LED

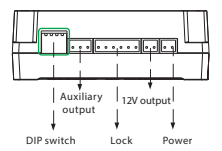

#### **Status of indicator**

Normal communication: the indicator flashes every two seconds.

Abnormal communication: the indicator will be constant on.

The indicator flashes rapidly within 30s after the device is connected to the power supply.

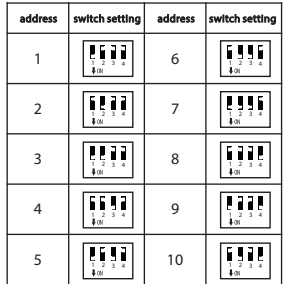

## 2 Installation .

1) Fix the guide rail on the wall (2) Install the device

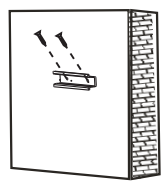

Guide rail  $\sim$   $\sim$   $\sim$ 

## Wiring to Master Device

The DM10 has to be connected to F18(master device) in order to use the software.

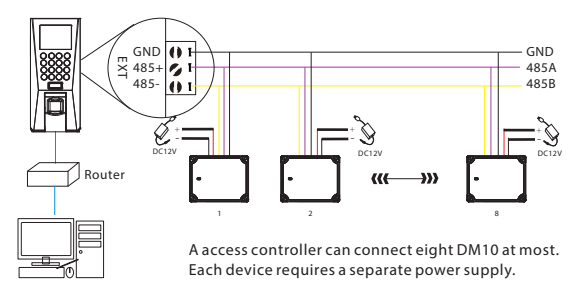

# Quick Start

After wiring correctly, please follow the below settings.

1. Set RS485 address of DM10 as 2-9.

2. Set F18 serial port as "host" ([COMM.]> [serial port]).

Step 1

Open ZKAccess3.5 software, click [Device] > [New], input the name and IP address of F18, and then click [OK].

#### Step 2

Click [More...] > [Add IO Expansion Board], check RS485 address of DM10. and then click [OK].

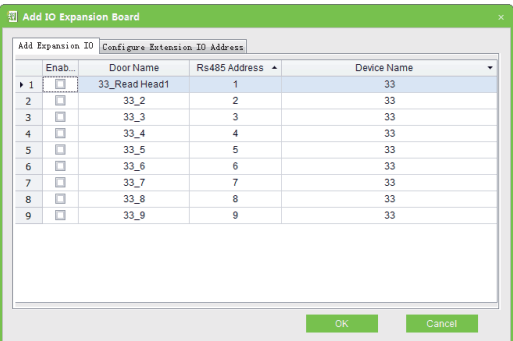

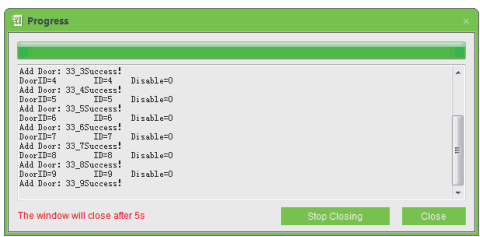

After successful configuration, the Indicator LED flashes every two 2 seconds, indicating communicate normally. After adding successfully, the parameters of the access control could be set, please refer to ZKAccess 3.5 user manual.